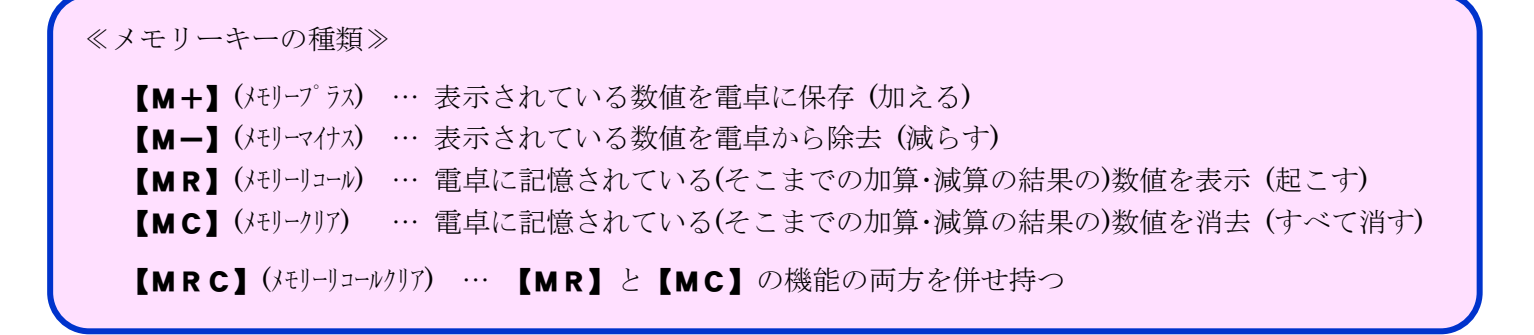

具体的な数値例を用いて、メモリー機能を使ってみましょう!

〔例〕商品有高帳 (移動平均法)

- 1回目の商品の購入が<sup>@100</sup>円で70個
- · 2回目の商品の購入が @130円で80個

払出単価を平均法で計算してみましょう。

〔計算過程は以下になります〕

@100 円×70 個+@130 円×80 個 = @116円 (平均単価) 70 個+80 個

〔電卓のキー入力の流れを見てみると〕

『100』『×』『70』『=』→→ 7,000と表示されます。

ここで【M+】を押します。メモリーに 7,000 が記憶されています。

『130』『×』『80』『=』→→ 10,400 と表示されます。

ここで 【M+】を押します。

メモリー内に 7,000 と 10,400 の合計である 17,400 が記憶されています。

ここで【MR】を押します。そこまでのメモリーの集計値(17,400)が表示されます。

『17,400』『÷』『150』『=』→→ 116 と表示されます。

## 最後に【MC】を押してメモリーを消去しておくのを忘れないように!

(メモリーが残っている状態ですと、液晶画面に「M」と表示されています。)